## 1) Login to http://prototype.wikimedia.org/en.wikipedia.org/Main\_Page

## 2) Select a random page

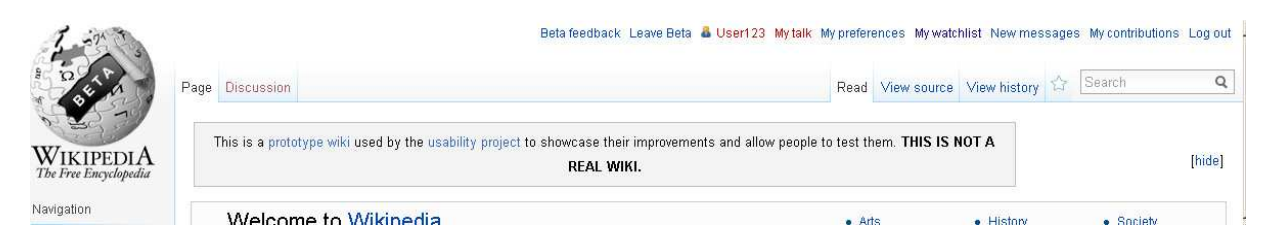

## 3) Make the window smaller

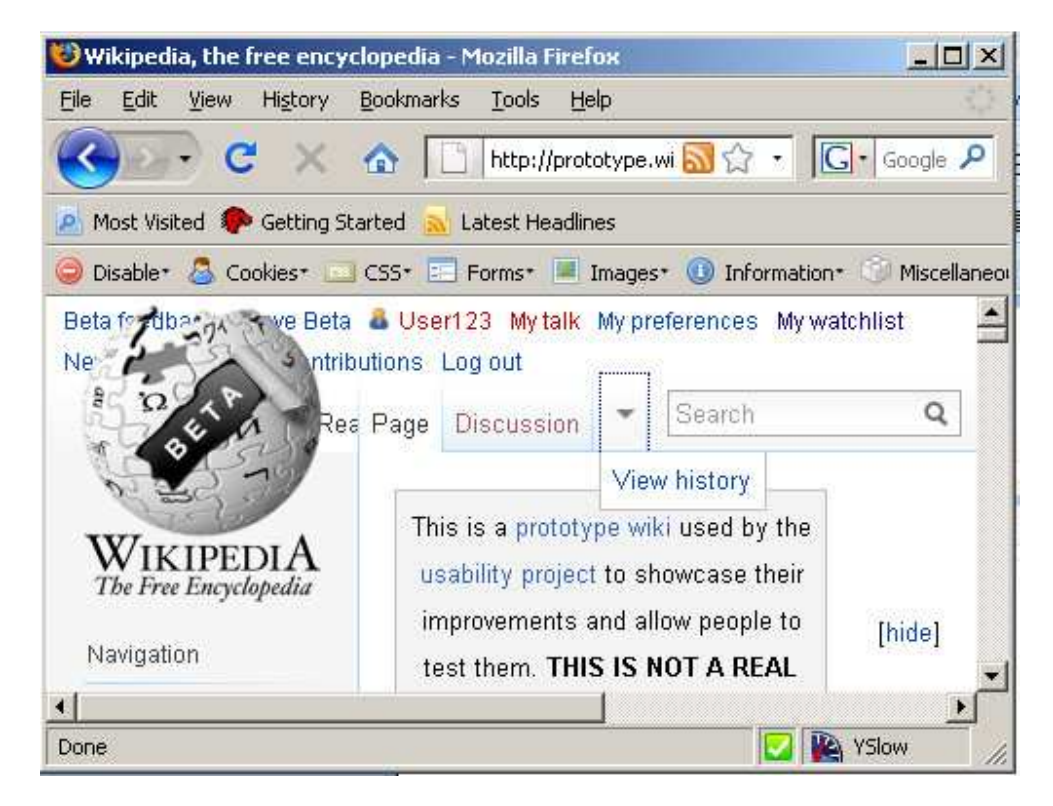

<<Only one tab is shown in the drop down. There were View Source tab and the watch list add icon. Non shown>>